# Оглавление

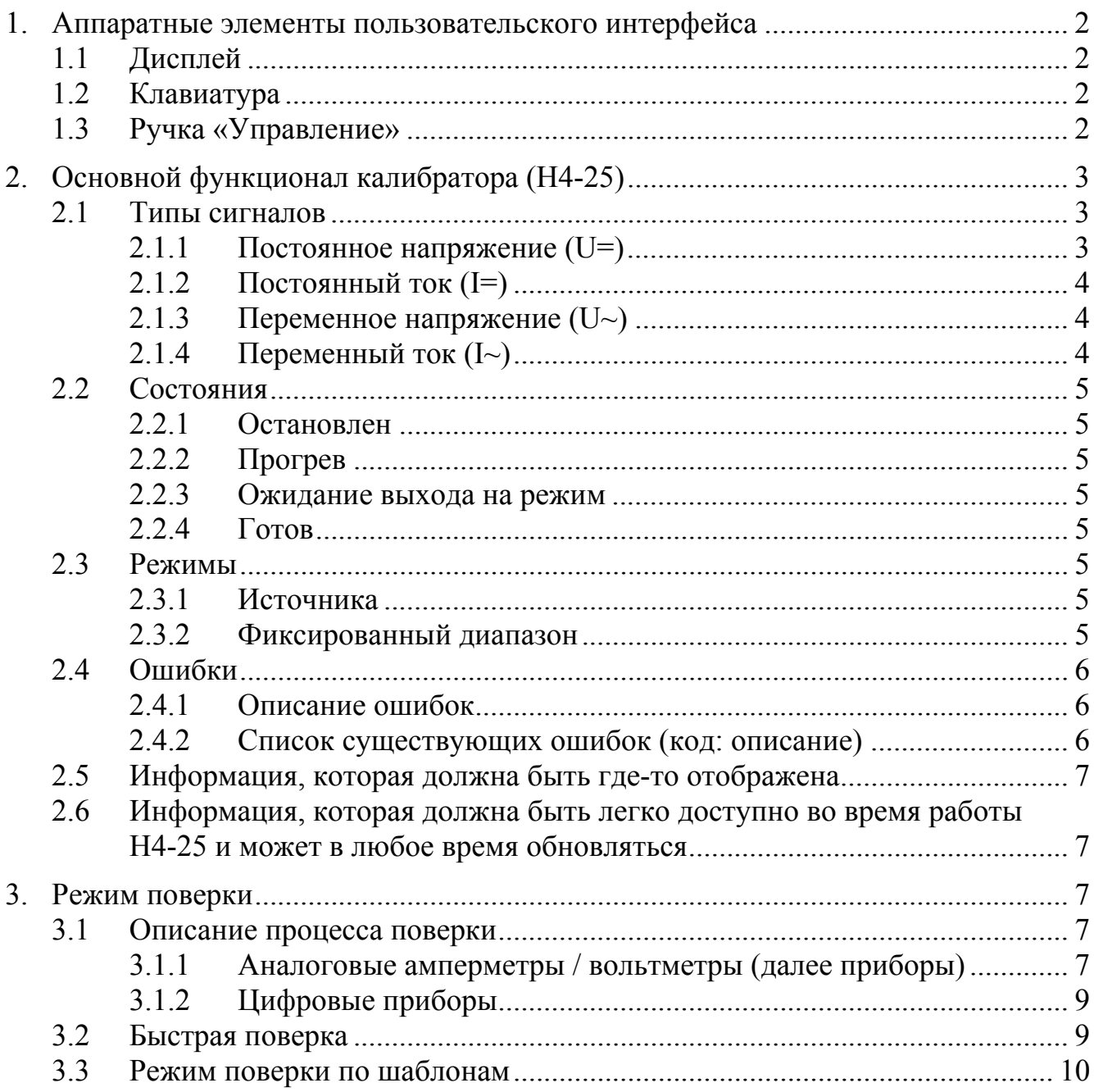

# 1. Аппаратные элементы пользовательского интерфейса

# **1.1Дисплей**

Черно-белый, 320x240, 3.5 дюйма диагональ, 16 градаций серого.

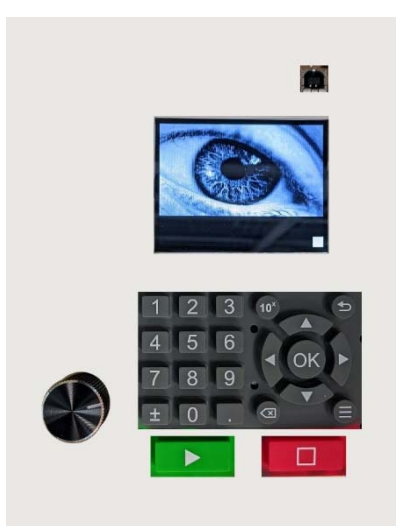

Рисунок 1. Дисплей с новой клавиатурой

# **1.2Клавиатура**

Клавиатура расположена под дисплеем.

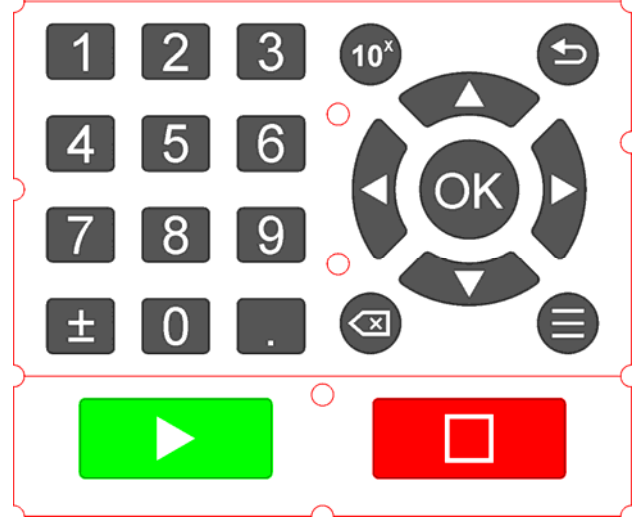

Рисунок 2. Клавиатура

# **1.3Ручка «Управление»**

Ручка «Управление» может прокручиваться влево и вправо без ограничений и есть нажатие с кликом (как кнопка).

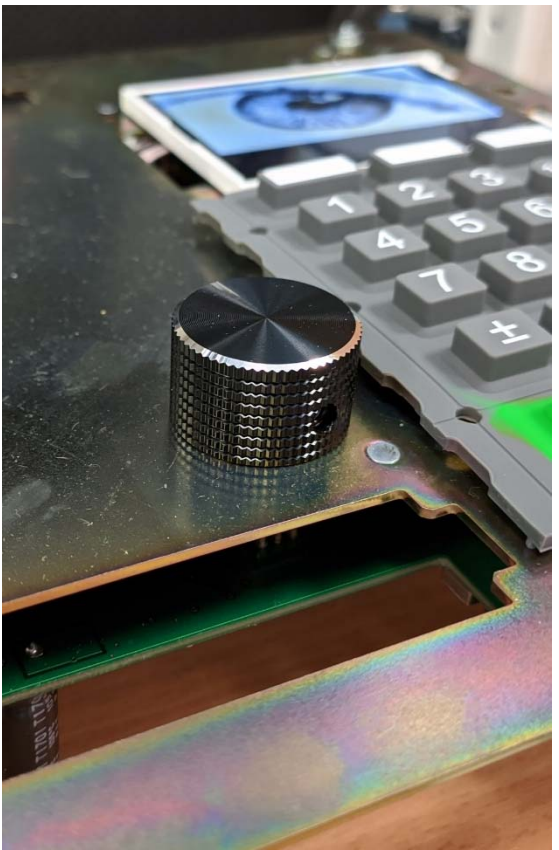

Рисунок 3. Ручка «Управление»

# 2. Основной функционал калибратора (Н4-25)

# **2.1Типы сигналов**

Каждый диапазон каждого типа сигнала разделен на поддиапазоны (пределы). Любая выставленная амплитуда относится к какому-либо пределу.

2.1.1 Постоянное напряжение (U=)

Входные параметры:

- Амплитуда: от 0 до 635 В;
- Инверсия выходных клемм (меняет местами + и -): Вкл. или выкл. (требуется для поверки стрелочных приборов, у которых «0» в середине шкалы, такие приборы могут показывать как положительное, так и отрицательное значение)

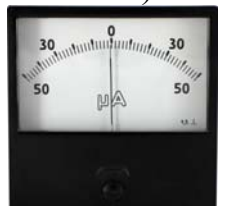

Пределы:

 $\bullet$  0,04 B

- $\bullet$  0,42 B
- $-4,08 \text{ B}$
- $-42.9 B$
- 200 B
- $-635 B$
- 2.1.2 Постоянный ток (I=)

Входные параметры:

- Амплитуда: от 0 до 11 А;
- Инверсия выходных клемм (меняет местами + и –): Вкл. или выкл.

Пределы:

- $\bullet$  0, 00011 A
- $\bullet$  0,0011 A
- $\bullet$  0.011 A
- $\bullet$  0,11 A
- $\bullet$  1.1 A
- $\bullet$  11 A

2.1.3 Переменное напряжение  $(U)$ 

Входные параметры:

- Амплитуда: от 0 до 630 В;
- Частота: от 40 до 2000 Гц.

Пределы:

- $\bullet$  0,11 B
- $-1,1 B$
- $\bullet$  11 B
- $-110 B$
- 630 B
- 2.1.4 Переменный ток  $(I \sim)$

Входные параметры:

- Амплитуда: от 0 до 11 А;
- Частота: от 40 до 2000 Гц.

Пределы:

- $\bullet$  0,11 A
- $\bullet$  1.1 A
- $\bullet$  11 A

Выдачу сигнала можно запустить и остановить. При включении Н4-25 выдача сигнала остановлена.

#### **2.2Состояния (на этапе проектирования интерфейса можно менять)**

#### 2.2.1 Остановлен

Выдача сигнала остановлена. Разрешается менять любые параметры, в том числе изменять тип сигнала.

2.2.2 Прогрев

То же, что и остановлен, но Н4-25 сообщает, что еще не готов к работе. (При этом включать выдачу сигнала можно)

#### 2.2.3 Ожидание выхода на режим

Выдача сигнала включена, но Н4-25 не гарантирует, что заданная амплитуда выдается на выходные клеммы. Запрещается менять тип сигнала, но разрешается изменять его параметры.

2.2.4 Готов

Выдача сигнала включена, и заданная амплитуда выдается на выходные клеммы. Запрещается менять тип сигнала, но разрешается изменять его параметры.

#### **2.3Режимы (на этапе проектирования интерфейса можно менять)**

Для каждого из вышеперечисленных типов сигналов (U=, I=, U~, I~) Н4-25 может работать в режиме:

#### 2.3.1 Источника

Пользователь может выставить любой из вышеперечисленных параметров, соответствующих выбранному типу сигнала и изменять их во время выдачи напряжения/тока (менять тип сигнала во время работы не разрешается).

Если выдача напряжения включена, то, во время перехода амплитуды из одного предела в другой, выдача сигнала прекратится, а затем сразу возобновится автоматически.

Т. о. Н4-25 автоматически повторит алгоритм выхода на режим, сменив состояние в следующем порядке «Готов» >> «Остановлен» >> «Ожидание выхода на ре- $\kappa$ им»  $\gg$  «Готов».

Из-за этой особенности амплитуда на выходных клеммах будет «Дергаться» при переходе амплитуды из одного предела в другой из-за включения-выключения выдачи сигнала.

#### 2.3.2 Фиксированный диапазон

Пользователь может выставить любой из вышеперечисленных параметров, соответствующих выбранному типу сигнала и изменять их во время выдачи напряжения/тока (менять тип сигнала во время работы не разрешается).

Амплитуду сигнала нельзя выставлять выше, чем она была при включении выдачи сигнала. Например, если пользователь выставил амплитуду 100 В и тип сигнала U~, то, во время выдачи сигнала, пользователь не может установить амплитуду сигнала выше 100 В.

В фиксированном режиме Н4-25 всегда работает на одном пределе (на том, на котором была начата выдача сигнала).

Т.о. во время выдачи сигнала смены предела никогда не происходит, и Н4-25 всегда плавно изменяет амплитуду (без приостановки выдачи сигнала).

### **2.4Ошибки**

2.4.1 Описание ошибок

Во время работы Н4-25 могут возникать ошибки. Ошибки могут возникать:

- Во время включения Н4-25;
- Во время работы, в любом из состояний.

Когда ошибки возникают в состояниях «Ожидание выхода на режим» или «Готов», Н4-25 переходит в состояние «Остановлен».

В один момент может произойти больше одной ошибки. Одновременно Н4-25 может хранить в памяти до 20 ошибок.

2.4.2 Список существующих ошибок (код: описание)

### **В будущем могут быть добавлены новые ошибки.**

- 129: SD карта не обнаружена. Калибровка прибора нарушена;
- 140: Не удалось смонтировать файловую систему. Калибровка прибора нарушена;
- 257: Перегрев аналоговой платы;
- 258: Перегрев платы питания;
- 259: Перегрев транзистора постоянного тока 10 А;
- 260: Перегрев элемента Пельтье №1;
- 261: Перегрев элемента Пельтье №2:
- 262: Перегрев элемента Пельтье №3;
- 263: Перегрев элемента Пельтье №4;
- 4104: Нестабильное напряжение на стабилизаторе 12 В;
- 4105: Нестабильное напряжение на стабилизаторе 9 В;
- 4106: Нестабильное напряжение на стабилизаторе 5 В;
- 4107: Нестабильное напряжение на стабилизаторе  $+2.5 B$ ;
- 4108: Нестабильное напряжение на стабилизаторе -2,5 В;
- 4109: Нестабильное напряжение на источнике питания вентиляторов;
- 4110: Стабилизатор 4 В не вышел на режим;
- 4111: Стабилизатор 45 В не вышел на режим;
- $\bullet$  4112: Стабилизатор 650 В не вышел на режим;
- $\bullet$  4113: Не удалось выйти на режим;
- 4114: Не удалось выйти на режим, слишком большое сопротивление;
- $4115$ : Превышение тока;
- 4116: Не удалось выделить память;
- 4117: Сторожевой таймер перезагрузил установку;
- 4118: Ошибка при чтении основных настроек;
- 4119: Слишком много ошибок;
- $\bullet$  4120: Сброс EEPROM Пельтье 4;
- 4121: Слишком низкое сопротивление нагрузки. Прибор не может выйти на режим;
- 4122: Обнаружено короткое замыкание.

### **2.5Информация, которая должна быть где-то отображена**

- Название устройства: Калибратор Н4-25 / Н4-25;
- Название организации: ООО «Радиоэлектронные системы» / ООО «РЭС»;
- Сайт организации: irs1.ru;
- Версия программы: \*.\*\*\* (например 1.333);
- Идентификатор устройства: Целое число.
- Другие числовые параметры, которые могут быть вынесены в настройки прибора.

### **2.6Информация, которая должна быть легко доступно во время работы Н4-25 и может в любое время обновляться**

- Текущий предел, В/А;
- Значение ПИД-регулятора (от 0 до 1);
- СКО (среднеквадратичное отклонение);
- $\bullet$  Текущее напряжение, В / Текущий ток, А;
- Отклонение,  $\%$ .

# 3. Режим поверки (на этапе проектирования интерфейса можно менять)

В режиме поверки Н4-25 должен в полуавтоматическом режиме устанавливать амплитуды сигнала из некоторого набора и сохранять результаты.

После проведения поверки Н4-25 должен сохранить результаты поверки и иметь возможность просматривать эти результаты.

Кроме того, результаты могут быть выгружены на компьютер с помощью USBинтерфейса.

### **3.1Описание процесса поверки**

3.1.1 Аналоговые амперметры / вольтметры (далее приборы)

ГОСТы по аналоговым приборам и их поверке:

3.1.1.1 http://docs.cntd.ru/document/1200023668

### 3.1.1.2 http://docs.cntd.ru/document/1200004502

# 3.1.1.3 http://docs.cntd.ru/document/1200023687

Поверка происходит следующим образом. Поверитель должен подключить прибор к генератору тока / напряжения (в данном случае Н4-25). Далее, необходимо, плавно изменяя амплитуду генератора, подводить стрелку прибора к числовым отметкам прибора.

Числовая отметка – деление шкалы, отмеченное числом.

В большинстве случаев необходимо поверить каждую числовую отметку шкалы при уменьшении и при увеличении (п. 3.1.1.2: п. 4.4.1).

«Поверить отметку шкалы» означает определить основную погрешность при уменьшении и при увеличении, а также вариацию в заданной отметке (п. 3.1.1.2: п. 4.4.2-4.4.3). Точка считается прошедшей поверку, если обе ее основные погрешности (при уменьшении и при увеличении) меньше чем класс точности прибора.

Если хотя бы одна погрешность хотя бы одной отметки не входит в основную погрешность, прибор считается не прошедшим поверку и на остальных точках может не проверяться.

Приборы, измеряющие переменный сигнал, необходимо поверять на определенной частоте (частотах). Чаще всего такие приборы поверяются на частоте 50 Гц (п. 3.1.1.2: п. 2.8.3, 2.10-2.11).

Кроме поверки всех отметок, необходимо определить остаточное отклонение стрелки от нулевой отметки шкалы (п. 3.1.1.2: п. 4.4.4). Для этого необходимо плавно понизить амплитуду сигнала с максимальной отметки до нуля (нуль должен выставляться на генераторе сигнала, а не по нулевой отметке шкалы прибора). После этого, чтобы определить остаточное отклонение, нужно измерить линейкой расстояние между стрелкой и нулевой отметкой прибора. (п. 3.1.1.1: п. 6.6, п. 3.1.1.3: п. 4.9)

Обычно, для экономии времени, поверители сначала проходят всю шкалу от 0 до предела (максимальной отметки) шкалы, т.е. измеряют каждую поверяемую точку при увеличении, затем в обратную сторону, т.е. измеряют каждую точку при уменьшении.

Многодиапазонные приборы содержат одну шкалу и несколько пределов. Например, вольтметр ЭВ2265 (рисунок 4). Вольтметр содержит одну шкалу с максимальной отметкой 150 (плохо различима на фото из-за блика) и несколько пределов, текущий предел сопоставляется с максимальной отметкой шкалы. Например, если выбран предел 300 В, то отметка 150 будет означать 300 В, а отметка  $80 = 80*300/140$  $= 160 B$ .

Многодиапазонные приборы допускается поверять по особенному (п. 3.1.1.2: п. 2.12).

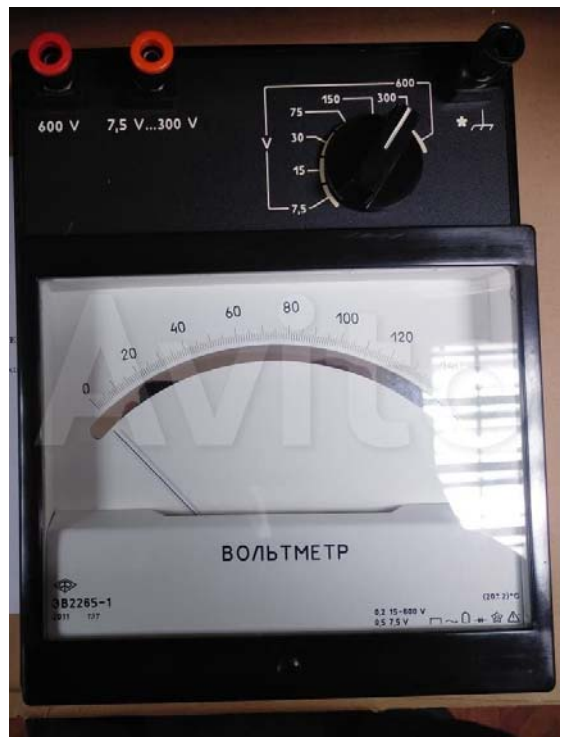

Рисунок 4. Дисплей

Помимо информации о поверке отметок прибора, в отчет о поверке заносятся другие числовые параметры, такие как температура, при которой проводилась поверка, влажность и др., возможно, следует предусмотреть их ввод в режимы «Быстрая поверка» и «Поверка по шаблонам».

И цифровые и аналоговые приборы могут измерять несколько типов сигнала.

### 3.1.2 Цифровые приборы

Поверка цифровых приборов выполняется проще. Для каждой точки поверки на генераторе выставляется соответствующая амплитуда, пользователю необходимо ввести число, которое отображается на поверяемом приборе. Погрешность вычисляется как разность: значение на приборе – амплитуда генератора.

### **3.2Быстрая поверка**

### 3.2.1 Аналоговые приборы

В режиме быстрой поверки пользователь должен ввести следующие параметры:

- Тип сигнала (U= / I= / U~ / I~);
- Предел шкалы прибора, В / А (максимальная отметка шкалы);
- Класс точности прибора;
- Частота (только для типов сигнала  $U \sim u$  I $\sim$ );
- Режим (ручной, либо автоматический);
- Шаг поверки (только для автоматического режима).

В ручном режиме пользователь должен вручную ввести все точки поверки. Должна быть возможность удалять точки поверки.

В автоматическом режиме точки рассчитываются по параметрам «Предел шкалы» и «Шаг поверки». Например, если предел указан 10 В, а шаг поверки 2 В, то будут рассчитаны точки 10 В, 8 В, 6 В, 4 В, 2 В и 0 В. В этом режиме не исключается ручной ввод и удаление точек поверки. По сути, единственное отличие этого режима от ручного – это автоматическое добавление некоторых точек.

Подход к точке осуществляется в полуавтоматическом режиме: должна быть функция быстрого-грубого подхода к точке с ручной «докруткой».

Например, если текущая амплитуда сигнала установлена 2 В и пользователь хочет перейти в уже введённую ранее точку 4 В, то он может использовать функцию быстрого-грубого подхода и автоматически установить амплитуду в 3.9 В, после чего, вручную выровнять стрелку прибора с отметкой шкалы 4 В с помощью ручки «Управление» (п. 1.3).

У «Докрутки» с помощью ручки «Управление» должна быть разная скорость. Т.е. при «докрутке» амплитуда может меняться более быстро или более медленно, в зависимости от выбора пользователя.

3.2.2 Цифровые приборы

Параметры, вводимые пользователем такие же, как и у аналоговых приборов.

Для цифровых приборов не осуществляется ручная «докрутка» до точки поверки, поэтому весь процесс поверки сводится циклу «Выставить амплитуду» >> «Записать значение прибора» >> «Выставить амплитуду» >> «Записать значение прибора».

### **3.3Режим поверки по шаблонам**

Режим поверки по шаблонам отличается от быстрой поверки тем, что пользователь не вводит параметры поверки непосредственно перед ее проведением.

Предполагается, что шаблоны будут составляться на ПК, после чего загружаться в Н4-25 через интерфейс USB.

В шаблоне поверки, помимо числовых параметров, можно задать текстовые параметры. Например, «Система прибора: Магнитоэлектрическая».

Шаблон поверки может состоять из одного или нескольких измерений, каждый из которых имеет, помимо числовых и строковых параметров, все параметры быстрой поверки (п. 3.2.1).

Ссылка на видео https://youtu.be/uWtovEdZwsc